Blockpraktikum zur Statistik mit R

16. September 2014

Johannes Blank

Institut für Mathematische Statistik Universität Münster WS 14/15

# **Gliederung**

### 1 [Überblick über die Statistik](#page-2-0)

[Ziele in der Statistik und der deskriptiven Statistik](#page-3-0)

### **[Datenerhebung](#page-9-0)**

- **•** [Grundlegende Begriffe](#page-10-0)
- **•** [Merkmalstypen](#page-16-0)

### 3 [Funktionsverläufe skizzieren](#page-21-0)

- **•** [Funktionen plotten](#page-22-0)
- [Verteilungen und Häufigkeitsverteilungen](#page-26-0)

### [Datendarstellungen in der univariaten Analyse](#page-36-0)

- [Aufbereitung und grafische Darstellung](#page-38-0)
- [Beschreibung von Verteilungen \(Kenngrößen\)](#page-51-0)
- [Quantile, Boxplots und Normal-Quantil-Plots](#page-63-0)

# **Gliederung**

### 1 [Überblick über die Statistik](#page-2-0)

[Ziele in der Statistik und der deskriptiven Statistik](#page-3-0)

### **[Datenerhebung](#page-9-0)**

- **[Grundlegende Begriffe](#page-10-0)**
- **[Merkmalstypen](#page-16-0)**

### 3 [Funktionsverläufe skizzieren](#page-21-0)

- **[Funktionen plotten](#page-22-0)**
- [Verteilungen und Häufigkeitsverteilungen](#page-26-0)

### [Datendarstellungen in der univariaten Analyse](#page-36-0)

- **[Aufbereitung und grafische Darstellung](#page-38-0)**
- [Beschreibung von Verteilungen \(Kenngrößen\)](#page-51-0)  $\bullet$
- <span id="page-2-0"></span>[Quantile, Boxplots und Normal-Quantil-Plots](#page-63-0)

# Was ist Statistik?

#### Wikipedia:

Statistik ist die Lehre von Methoden zum Umgang mit quantitativen Informationen (Daten). [...] Sie ist damit unter anderem die Zusammenfassung bestimmter Methoden, um empirische Daten zu analysieren. [...] Statistik wird einerseits als eigenständige mathematische Disziplin über das Sammeln, die Analyse, die Interpretation oder Präsentation von Daten betrachtet, andererseits als Teilgebiet der Mathematik, insbesondere der Stochastik, angesehen.

Aufgaben der Statistik:

- ▸ Daten sammeln
- ▸ Daten darstellen und analysieren
- ▸ Daten interpretieren
- <span id="page-3-0"></span>▸ Prognosen und Entscheidungen treffen

### Beispiel: Klassenspiegel

- ▸ 30 Schüler bekommen ihre Klausur zurück.
- ▸ Ziel: Durchschnittsnote berechnen und Notenverteilung skizzieren

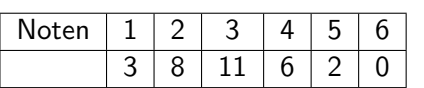

Durchschnittsnote: 2.866

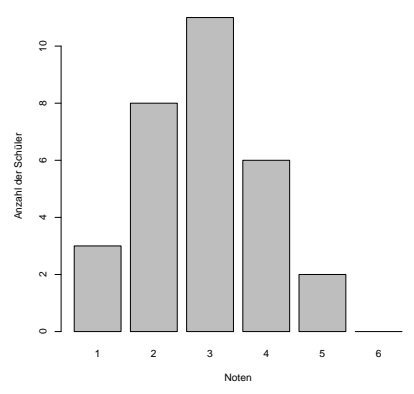

<span id="page-4-0"></span>**Notenpiegel der Stochastikklausur im Mathe−LK**

### Beispiel: Einkommensverteilung

- ▸ 11.242 Personen werden zu ihrem Einkommen befragt.
- ▸ Ziel: **Darstellung** der Einkommensverteilung, **Lage und Streuung einschätzen**

Wie hoch war Ihr Einkommen (Nettoverdienst), d. h. Lohn oder Gehalt nach Abzug von Steuern und Sozialversicherungsbeiträgen, im letzten Monat?

<span id="page-5-0"></span>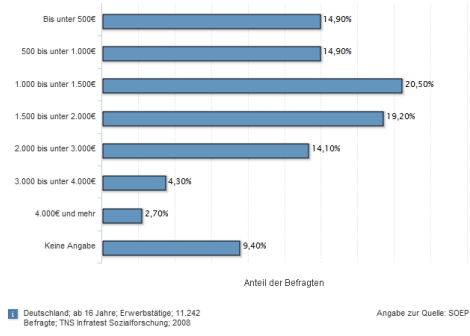

# Beispiel: Düngemittel

- ▸ Fragestellung: Wie stark ist der Zusammenhang zwischen der eingesetzten Menge eines Düngemittels und der Erntemenge?
- ▸ Ziel:
- <span id="page-6-0"></span>▸ **Quantifizierung des Einflusses** gewisser Merkmale.

## Beispiel: Glühbirne

- ▸ Fragestellung: Wie groß ist die Lebensdauer einer Glühbirne aus einer bestimmten Produktion
- <span id="page-7-0"></span>▸ Ziel: **Schätzen** der mittleren Lebensdauer einer Glühbirne

### Arten der Datenanalyse

Man unterscheidet zwischen deskriptiver (beschreibender), explorativer (suchender) und induktiver (schließender) Datenanalyse.

deskriptiv: Beschreiben und Darstellen von Daten & Datenvalidierung

- ▸ Grafiken (Tortendiagramm, Histogramm, Boxplot, ...)
- ▸ Tabellen und Kenngrößen (Mittelwert, Streuung, ...)
- ▸ keine Stochastik

explorativ: Auffinden von Strukturen und Besonderheiten in Daten

- ▸ Ableiten von Fragestellungen und Hypothesen
- ▸ keine Stochastik

induktiv: Über Daten hinaus Aussagen über Grundgesamtheit treffen

- ▸ Testen (Ist Therapie A besser als Therapie B?)
- ▸ Schätzen (Wie lange hält eine Glühbirne?)
- <span id="page-8-0"></span>▸ braucht Stochastik, Wahrscheinlichkeitstheorie

# **Gliederung**

### 1 [Überblick über die Statistik](#page-2-0)

[Ziele in der Statistik und der deskriptiven Statistik](#page-3-0)

### **[Datenerhebung](#page-9-0)**

- **•** [Grundlegende Begriffe](#page-10-0)
- **•** [Merkmalstypen](#page-16-0)

### 3 [Funktionsverläufe skizzieren](#page-21-0)

- **[Funktionen plotten](#page-22-0)**
- [Verteilungen und Häufigkeitsverteilungen](#page-26-0)

### [Datendarstellungen in der univariaten Analyse](#page-36-0)

- **[Aufbereitung und grafische Darstellung](#page-38-0)**
- [Beschreibung von Verteilungen \(Kenngrößen\)](#page-51-0)  $\bullet$
- <span id="page-9-0"></span>[Quantile, Boxplots und Normal-Quantil-Plots](#page-63-0)

# Grundlegende Begriffe

<span id="page-10-0"></span>Statistische Einheiten: auf bestimmte Merkmale untersuchte Personen bzw. Objekte Grundgesamtheit: Menge aller für die Fragestellung relevanten statistischen Einheiten Teilgesamtheit: Teilmenge der Grundgesamtheit Stichprobe: tatsächlich untersuchte Teilgesamtheit Merkmal (Variable): interessierende Größe Merkmalsausprägung: konkreter Wert des Merkmals für eine bestimmte statistische Einheit

### Beispiel: Mietspiegel

- ▸ Städte und Gemeinden erstellen Mietspiegel
- ▸ bieten Mietern und Vermietern eine Marktübersicht zu Miethöhen
- zur Entscheidung in Mietstreitprozessen herangezogen

Nach §558 BGB ist die ortsübliche Vergleichsmiete wie folgt definiert:

<span id="page-11-0"></span>"Die ortsübliche Vergleichsmiete wird gebildet aus den üblichen Entgelten, die in der Gemeinde oder einer vergleichbaren Gemeinde für Wohnraum vergleichbarer Art, Größe, Ausstattung, Beschaffenheit und Lage in den letzten vier Jahren vereinbart oder, von Erhöhungen nach §560 abgesehen, geändert worden sind".

### Beispiel: Mietspiegel

Merkmalsausprägungen:

Statistische Einheiten: Wohnungen in Münster Grundgesamtheit: Menge aller Wohnungen in Münster Stichprobe: Wohnungen, deren Daten erfasst wurden Merkmale: Baujahr, Größe, Preis/qm

- ▶ *Baujahr:* "bis 1929",..., "2004-2005"
- ▶ Größe: "21-30 qm", ..., "151-160qm"
- <span id="page-12-0"></span>▸ Preis/qm: x ∈ (0*,*∞)

# **Stichprobenarten**

Man unterscheidet zwischen einer Vollerhebung (Erfassung aller statistischen Einheiten einer Grundgesamtheit) und Teilerhebung (Ziehen einer Stichprobe).

- ▶ Vollerhebung nicht immer möglich  $\sim$  Stichprobe
- ▸ Stichprobenarten: einfache Zufallsstichprobe, bewußtes Auswahlverfahren etc..

### **Einfache Zufallsstichprobe:**

- zufälliges Ziehen aus der Grundgesamtheit
- technisch häufig schwer umsetzbar
- ▸ Ziehungsmethode kann systematischen Fehler enthalten

### **Bewußtes Auswahlverfahren:**

- ▸ Stichprobe wird vom Interviewer ausgewählt
- <span id="page-13-0"></span>▸ Vor- und Nachteil: Kontrolle durch den Interviewer

# **Stichprobenarten**

Man unterscheidet zwischen einer Vollerhebung (Erfassung aller statistischen Einheiten einer Grundgesamtheit) und Teilerhebung (Ziehen einer Stichprobe).

- ▶ Vollerhebung nicht immer möglich  $\sim$  Stichprobe
- ▸ Stichprobenarten: einfache Zufallsstichprobe, bewußtes Auswahlverfahren etc..

### **Einfache Zufallsstichprobe:**

- ▸ zufälliges Ziehen aus der Grundgesamtheit
- ▸ technisch häufig schwer umsetzbar
- ▸ Ziehungsmethode kann systematischen Fehler enthalten

### **Bewußtes Auswahlverfahren:**

- ▸ Stichprobe wird vom Interviewer ausgewählt
- <span id="page-14-0"></span>▸ Vor- und Nachteil: Kontrolle durch den Interviewer

### Verzerrte Stichproben

Werden jedoch Elemente der Grundgesamtheit bei der Ziehung nicht berücksichtigt, spricht man von einer verzerrten Stichprobe. Mögliche Verzerrungen sind:

Verzerrung (Bias) Ursache und Beispiel

<span id="page-15-0"></span>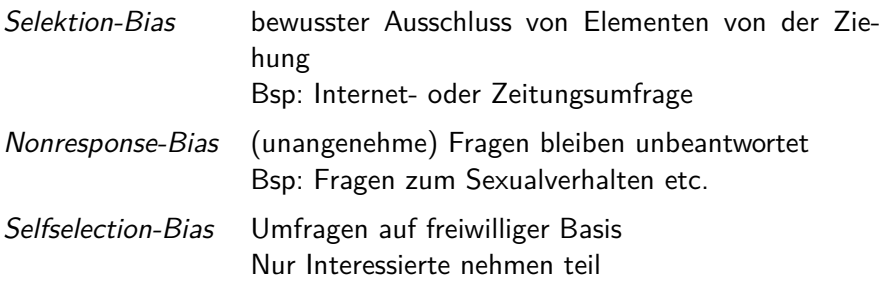

# Merkmale und Ausprägungen - Mietspiegel

- ▶ Baujahr: "bis 1929", "1930-1945", ..., "2004-2005", "nach 2006"
- ▸ Größe: "≤ 20 qm", "21-30 qm", ..., "151-160 qm", "≥ 161 qm"
- ▸ Preis/qm: x ∈ (0*,*∞)
- ▶ Badausstattung: "mit Badewanne", "ohne Badewanne"

<span id="page-16-0"></span>Was lässt sich hinsichtlich Beschaffenheit, Ordnung und Abstand der Merkmalsausprägungen sagen?

<span id="page-17-0"></span>

# Stetige und diskrete Mermale

diskret: endlich oder abzählbar unendlich viele Ausprägungen stetig: alle Werte eines Intervalls sind mögliche Ausprägungen quasi-stetig: diskret messbare, aber fein abgestufte Daten

### Beispiel (Mietspiegel)

- ▸ diskret: Baujahr, Badeausstattung
- ▸ stetig: Preis/qm
- ▸ quasi-stetig: Größe, Preis/qm (wird gerundet auf zwei Nachkommastellen)

# Skalenarten

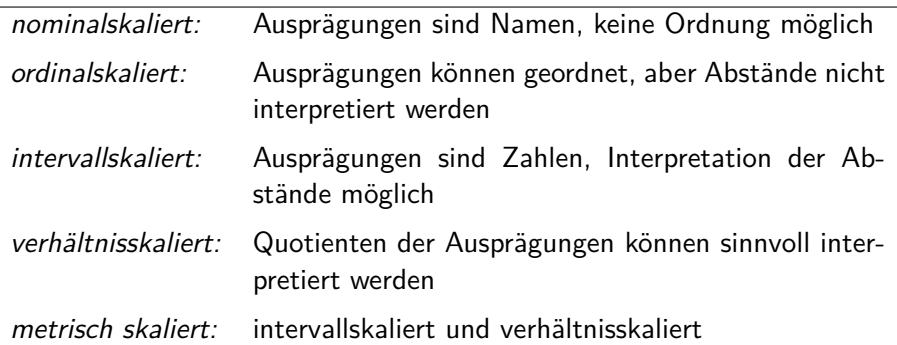

#### Beispiel

- ▸ nominalskaliert: Badeausstattung (Mietspiegel), Geschlecht
- ordinalskaliert: Baujahr (Mietspiegel), Zufriedenheitsskala
- intervallskaliert: Temperatur in Celsius
- <span id="page-18-0"></span>▸ verhältnisskaliert: Preis/qm (Mietspiegel)

# Qualitative und quantitative Mermale

- ▸ Qualitative Mermale geben keine Intensität bzw. Ausmaß wieder. Sie besitzen endlich viele Ausprägungen und sind höchstens ordinalskaliert.
- <span id="page-19-0"></span>▸ Quantitative Mermale geben Intensitäten bzw. Ausmaße wieder. Intervall- / verhältnisskalierte Merkmale sind stets quantitativ.

Der Abschnitt 5 (Grundlegende Definitionen) des Aufgabenblattes kann jetzt bearbeitet werden.

# **Gliederung**

#### 1 [Überblick über die Statistik](#page-2-0)

[Ziele in der Statistik und der deskriptiven Statistik](#page-3-0)

### **[Datenerhebung](#page-9-0)**

- **[Grundlegende Begriffe](#page-10-0)**
- **[Merkmalstypen](#page-16-0)**

### 3 [Funktionsverläufe skizzieren](#page-21-0)

- **•** [Funktionen plotten](#page-22-0)
- [Verteilungen und Häufigkeitsverteilungen](#page-26-0)

### [Datendarstellungen in der univariaten Analyse](#page-36-0)

- **[Aufbereitung und grafische Darstellung](#page-38-0)**
- [Beschreibung von Verteilungen \(Kenngrößen\)](#page-51-0)  $\bullet$
- <span id="page-21-0"></span>[Quantile, Boxplots und Normal-Quantil-Plots](#page-63-0)

### Punkte plotten

- $\triangleright$  Mit der Funktion plot(x, y, type='p') zeichnet man Punkte mit den x-Werten x und y-Werten y in ein Koordinatensystem. Dabei müssen die Vektoren x und y die gleiche Länge haben. Wählt man als Typ 'l', wird eine Linie durch die Punkte gezeichnet.
- $\triangleright$  Mit points(x,y) kann man weitere Punkte und mit lines(x,y) Linien in eine bestehende Grafik einfügen.
- $\triangleright$  Weitere nützliche Parameter sind unter anderem: type, pch,  $1$ ty, col, main, xlab, ylab

#### **Beispiel**

- $\rightarrow$  plot(c(2,6,4), c(1,-3,0))
- $\triangleright$  x  $\leq$  seq(-10,10, length=30)
- ▸ plot(x, x, main='Gerade', xlab='x', ylab='y', type='o')
- <span id="page-22-0"></span>▶ points(x,  $x^2-4$ , type='l', col='red')

### Kurven plotten

- ▸ Mit curve(expr, from, to) kann man die Funktion expr von from bis to zeichnen. Die Standardvariable der Funktion ist x.
- ▸ Mit dem Parameter add=TRUE können mehrere Funktionen in eine Grafik gezeichnet werden.
- ▸ Weitere Parameter siehe help(curve)

#### **Beispiel**

- $\rightarrow$  curve(sin(x), from=0, to=2\*pi)
- $\rightarrow$  points(c(0,pi/2,pi,3/2\*pi,2\*pi), c(0,1,0,-1,0), pch=19)
- <span id="page-23-0"></span>▸ curve(cos(x), from=0, to=2\*pi, add=TRUE)

<span id="page-24-0"></span>

# Sinus- und Cosinus-Kurven

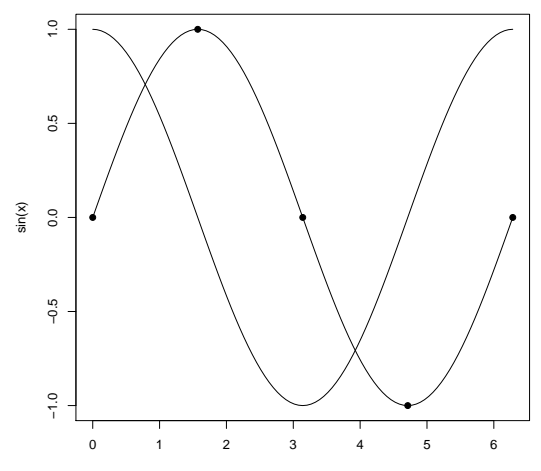

# **Hilfreiches**

- ▸ Mit par(mfrow=c(nrow,ncol)) oder par(mfcol=c(nrow,ncol)) kann man nrow x ncol Grafiken in ein Fenster zeichnen. Die Grafiken werden dann entweder zeilenweise oder spaltenweise in das Fenster gefüllt.
- ▸ Der Befehl dev.off() schließt das Grafikfenster.
- <span id="page-25-0"></span>▸ Mit pdf(file="name") schreibt man die bis zum Befehl dev.off() folgenden Grafiken in eine PDF-Datei. Das Verzeichnis kann mit setwd("Pfad") gewählt werden, ansonsten findet sich die Datei auf dem Desktop wieder.

# Verteilungen in R

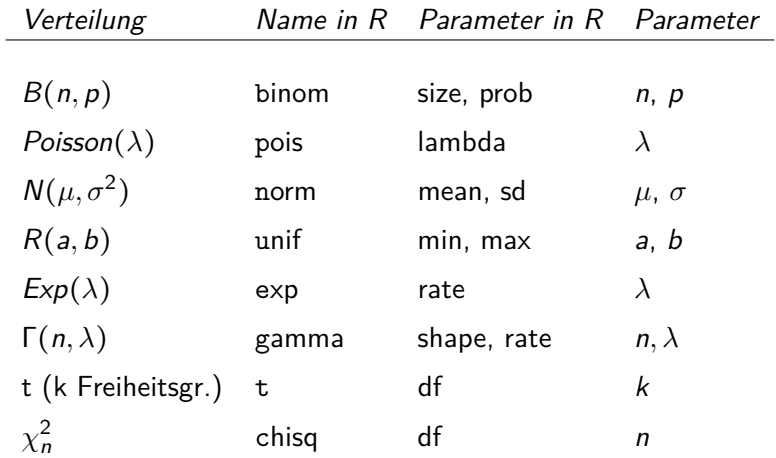

<span id="page-26-0"></span>s. S. 28 Skript von S. Ahlers

# Aufruf von Verteilungen in R

#### Beispiel: Normalverteilung

- ▸ Dichtefunktion: dnorm
- ▸ Verteilungsfunktion: pnorm
- ▸ Quantilsfunktion: qnorm (z.B. qnorm(1/2)=0)

<span id="page-27-0"></span>

▸ Zufallsdaten: rnorm

#### **Beispiel**

- ▶ rnorm $(100,$  mean=0, sd=2)
- $curve(dgamma(x, shape = 5), from = 0, to = 20, n = 200)$
- $\rightarrow$  quant <- c(0.1, 0.25, 0.5, 0.75, 0.99)
- $\rightarrow$  qexp(quant, 4)

### Absolute und relative Häufigkeiten

Sei  $x_1, ..., x_n$  eine Liste von Beobachtungen des Merkmals X und  $a_1, ..., a_k$  $k \leq n$  deren Ausprägungen.

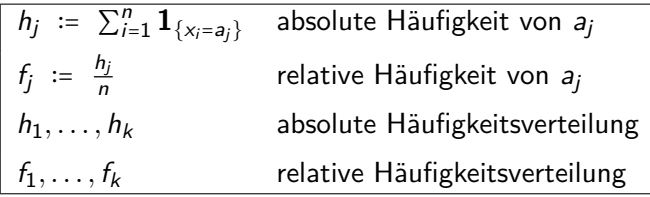

- ▸ Das Aufführen von absoluten/relativen Häufigkeiten ist nur sinnvoll, falls k deutlich kleiner ist als n.
- <span id="page-28-0"></span>▸ Oftmals ist es sinnvoll (z.B. bei (quasi-)stetigen Merkmalen) die Beobachtungsliste in Gruppen zu unterteilen.

### Beispiel: Notenspiegel

30 Studenten haben eine Statistikklausur mitgeschrieben. Student i hat die Punktzahl x<sup>i</sup> ∈ [0*,* 80] erreicht.

Unterteilung der Punkteskala: [0*,* 16] mangelhaft, [17*,* 32] ausreichend, ..., [64*,* 80] sehr gut

Häufigkeitstabelle: Notenspiegel

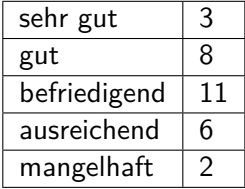

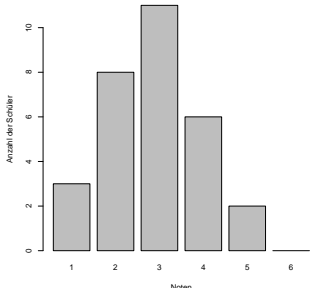

<span id="page-29-0"></span>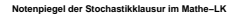

# Kumulierte Häufigkeiten

Addiert man die Häufigkeiten sukzessive auf, so spricht man von kumulierten Häufigkeiten.

> $h_1, \sum_{j=1}^2 h_j, ..., \sum_{j}^k$ absolute kumulierte Häufigkeiten  $f_1, \sum_{j=1}^2 f_j, ..., \sum_{j=1}^k$ relative kumulierte Häufigkeiten

 $\triangleright$  Die Funktion cumsum(x) addiert sukzessive die Werte des Vektors x auf.

Kumulierte Häufigkeiten

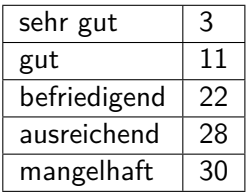

<span id="page-30-0"></span>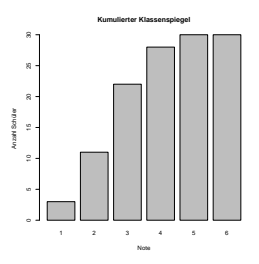

## Kumulierte Häufigkeitsverteilung

#### Definition

Die absolute kumulierte Häufigkeitsverteilung eines (mindestens ordinalskalierten) Merkmals  $X$  ist durch die Funktion  $H$  mit

$$
H(x) = \sum_{i=1}^{n} \mathbf{1}_{(-\infty, x]}(x_i) = \text{Anzahl der Werte } x_i \text{ mit } x_i \leq x
$$

gegeben.

#### Bemerkung

Es gilt also auch

<span id="page-31-0"></span>
$$
H(x) = \sum_{i: a_i \leq x} h_i
$$

# Die empirische Verteilungsfunktion

#### **Definition**

Die empirische Verteilungsfunktion F ist definiert durch

<span id="page-32-0"></span>
$$
F(x) := H(x)/n = \sum_{i:a_i\leq x} f_i = n^{-1} \sum_{i=1}^n \mathbf{1}_{(-\infty,x]}(x_i).
$$

Seien  $X_1, X_2, \ldots$  eine Folge u. i. v. Zufallsgrößen mit Werten in R. Fn(⋅) = Fn(⋅*,* x1*, . . . ,* xn) sei die empirische Verteilungsfunktion von x1*, . . . ,* xn. Dann konvergiert Fn(⋅*,*X1*, . . . ,*Xn) für n → ∞ P-f. s. gleichmäßig in x ∈ R gegen die Verteilungsfunktion F von  $X_1$ .

# Die empirische Verteilungsfunktion

#### **Definition**

Die empirische Verteilungsfunktion F ist definiert durch

<span id="page-33-0"></span>
$$
F(x) := H(x)/n = \sum_{i:a_i\leq x} f_i = n^{-1} \sum_{i=1}^n \mathbf{1}_{(-\infty,x]}(x_i).
$$

#### Satz (von Glivenko und Cantelli)

Seien  $X_1, X_2, \ldots$  eine Folge u. i. v. Zufallsgrößen mit Werten in R.  $F_n(\cdot) = F_n(\cdot, x_1, \ldots, x_n)$  sei die empirische Verteilungsfunktion von x1*, . . . ,* xn. Dann konvergiert  $F_n(\cdot, X_1, \ldots, X_n)$  für n → ∞ P-f. s. gleichmäßig in  $x \in \mathbb{R}$ gegen die Verteilungsfunktion F von  $X_1$ .

<span id="page-34-0"></span>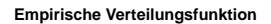

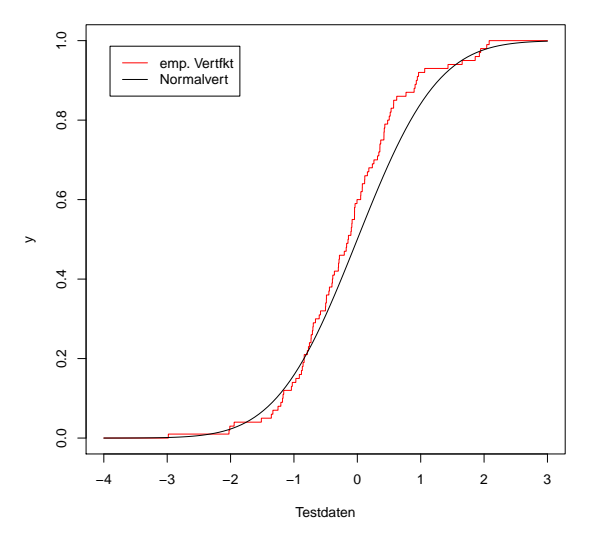

Der Abschnitt 6 (Funktionsverläufe) des Aufgabenblattes kann jetzt bearbeitet werden.
# **Gliederung**

### 1 [Überblick über die Statistik](#page-2-0)

[Ziele in der Statistik und der deskriptiven Statistik](#page-3-0)

### **[Datenerhebung](#page-9-0)**

- **[Grundlegende Begriffe](#page-10-0)**
- **[Merkmalstypen](#page-16-0)**

### 3 [Funktionsverläufe skizzieren](#page-21-0)

- **[Funktionen plotten](#page-22-0)**
- [Verteilungen und Häufigkeitsverteilungen](#page-26-0)

### [Datendarstellungen in der univariaten Analyse](#page-36-0)

- [Aufbereitung und grafische Darstellung](#page-38-0)
- [Beschreibung von Verteilungen \(Kenngrößen\)](#page-51-0)
- <span id="page-36-0"></span>[Quantile, Boxplots und Normal-Quantil-Plots](#page-63-0)

## Uni- und multivariate Analyse

▸ Univariate Analyse betrifft die Auswertung der Erhebung eines **Merkmals** 

Darstellungsarten:

- ▸ Tabellen (Häufigkeitstabellen,...)
- ▸ Kenngrößen zur Lage und Streuung (Mittelwert, Median, ...)
- ▸ Diagramme (Histogramm, Tortendiagramm, ...)
- <span id="page-37-0"></span>▸ Boxplot, Quantil-Plot, ...
- ▸ Multivariate Analyse betrifft die Auswertung der Erhebung mehrerer Merkmale
	- ▸ Fragestellung: Wie stark ist der Zusammenhang zwischen der eingesetzten Menge eines Düngemittels und der Erntemenge?
	- ▸ Beispiel: Lineare Modelle, ...

## Daten- / Häufigkeitstabellen

▸ Fahrgastbefragung: Aus welchem Grund fahren Sie heute mit dem Bus?

<span id="page-38-0"></span>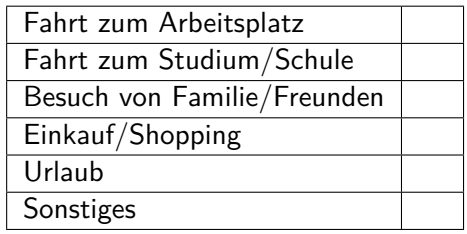

## Häufigkeitstabelle

▸ Antworten von 1000 befragten Fahrgästen

<span id="page-39-0"></span>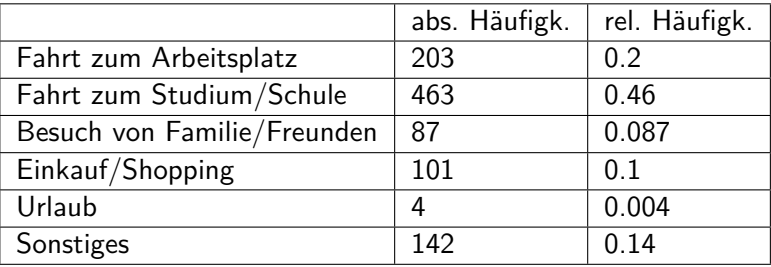

### Grafische Darstellungsmöglichkeiten

<span id="page-40-0"></span>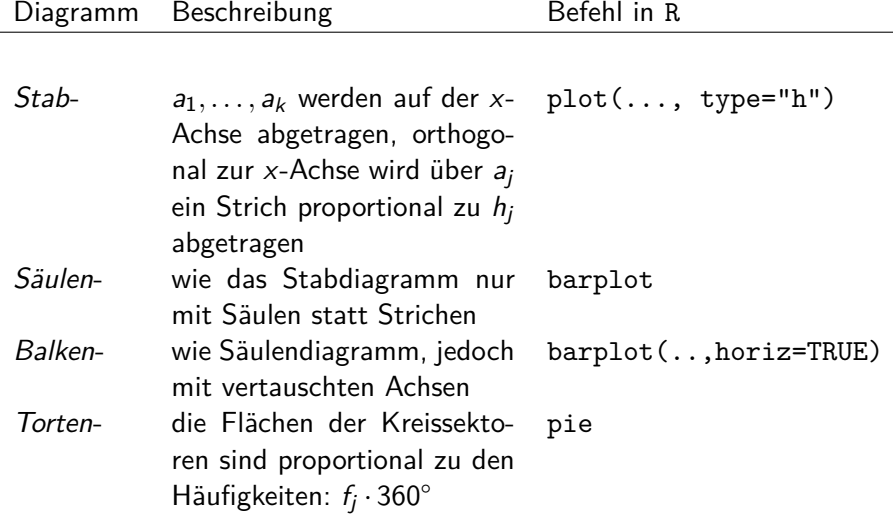

# Stabdiagramm

#### Beispiel

- ▸ x <- c(203, 463, 87, 101, 4, 142)
- ▸ names(x) <- c("Fahrt zum Arbeitsplatz", ...)

$$
\rightarrow plot(x, type='h', xaxt='n')
$$

<span id="page-41-0"></span>▸ axis(1, at=1:length(x), labels=names(x), cex.axis=0.75)

Die Funktion axis(n, at=.., labels=..) fügt an der Grafikseite n (s. ?axis für genauere Information) eine Achse hinzu mit Markierungen an den Stellen at und Beschriftung labels.

# Stabdiagramm

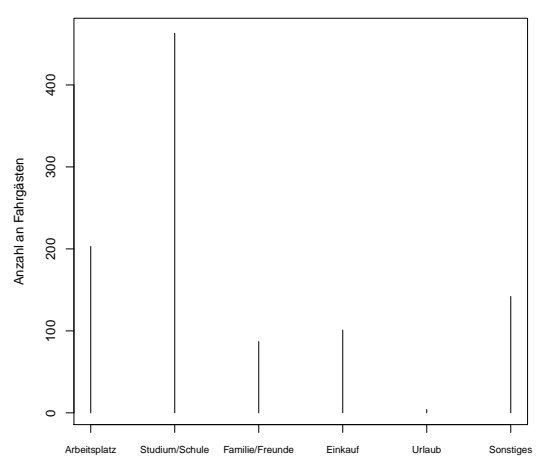

**Stabdiagramm der Fahrgastbefragung (abs. Häufigkeiten)**

<span id="page-42-0"></span>Fahrtgrund

## Säulendiagramm

▸ barplot(x, cex.names=0.6)

<span id="page-43-0"></span>**Säulendiagramm Fahrgastbefragung (abs, Häufigkeiten)**

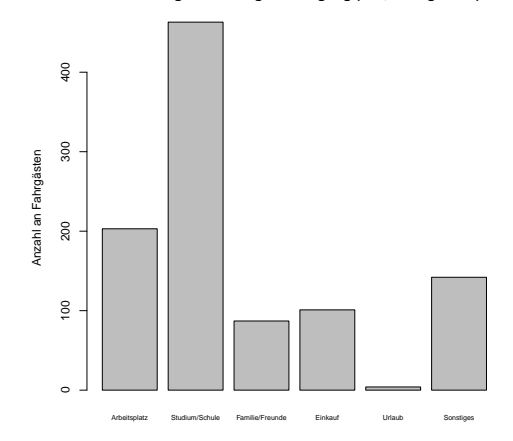

### Balkendiagramm

▸ barplot(x, horiz=TRUE, cex.names=0.6)

**Balkendiagramm Fahrgastbefragung (abs, Häufigkeiten)**

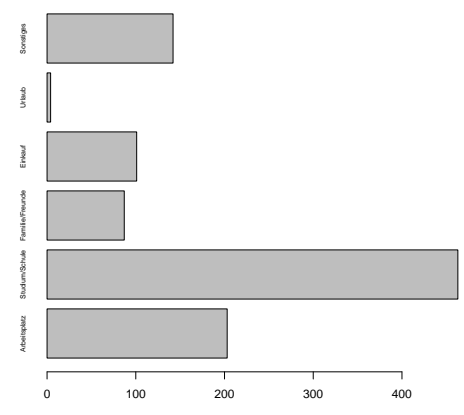

<span id="page-44-0"></span>Anzahl an Fahrgästen

## **Tortendiagramm**

▸ pie(x)

<span id="page-45-0"></span>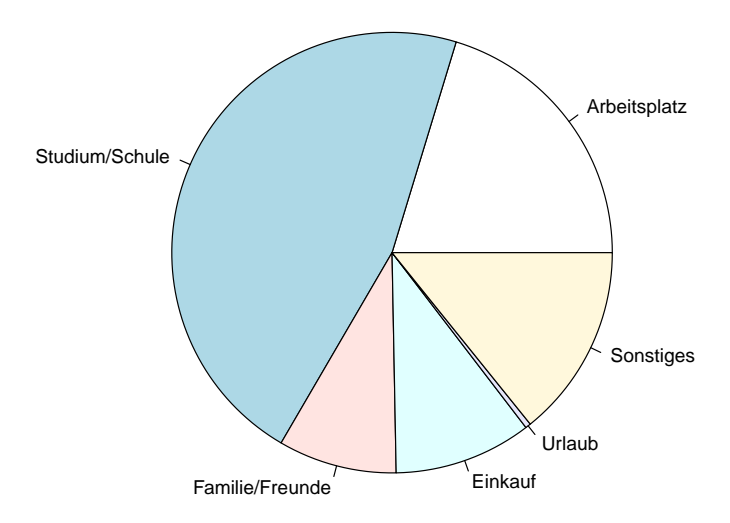

## Klasseneinteilung

Ist die Anzahl der unterschiedlichen Beobachtungen eines Merkmals sehr groß (z.B. bei stetigen/quantitativen Merkmalen), so ist die Darstellung dieses Merkmales in Häufigkeitstabellen oder durch die vorher genannten Diagramme nicht sinnvoll, da diese unübersichtlich werden. (▶ [vgl.](#page-28-0) [abs./rel. Häufigkeiten\)](#page-28-0)

<span id="page-46-0"></span>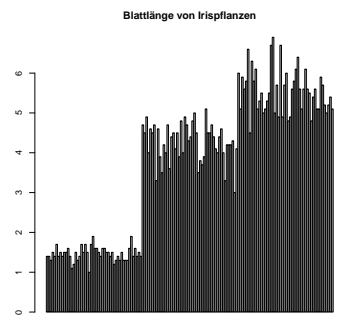

 $\sim$  Einteilung der Beobachtungen in Klassen

### Der Befehl cut

- In R benutzt man dafür cut(x, breaks=..). Dieser ersetzt die Werte eines Vektors durch die Klasse, innerhalb derer er liegt.
- ▸ breaks gibt dabei entweder die Bruchpunkte der Klassen oder die Anzahl an Klassen (alle gleiche Länge) an.
- ▸ Das Merkmal muss mindestens ordinal skalliert sein.

### Beispiel (Blattlänge der Pflanzengattung Iris)

- ▸ bl <- iris\$Petal.Length
- ▸ bl.kl.5 <- cut(bl, breaks=5, include.lowest=TRUE)
- $\rightarrow$  bl.kl.ind  $\leq$  cut(bl, breaks=c(1,2,5,7), include.lowest=TRUE)
- <span id="page-47-0"></span> $\blacktriangleright$  bl.kl.5

### **Histogramme**

Ein **Histogramm** ist ein Balkendiagramm, welches die absoluten/relativen Häufigkeiten von Beobachtungen in bestimmten Intervallen angibt.

- ► Teilt die Merkmalsausprägungen in  $k \in \mathbb{N}_{>2}$  Intervalle [c0*,* c1)*, . . . ,*[ck−1*,* c<sup>k</sup> ) ein
- ▸ Zeichnet über den Klassen [c0*,* c1)*, . . . ,*[ck−1*,* c<sup>k</sup> ) Rechtecke mit

<span id="page-48-0"></span>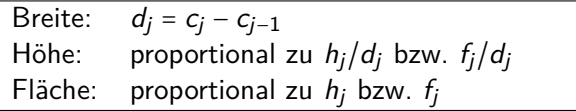

- $\rightarrow h_j$  und  $f_j$  ist dabei die absolute bzw. relative Zahl der Beobachtungen in  $[c_{i-1}, c_i)$ .
- ▸ Problem, falls die Daten über ein sehr großes Intervall gestreut und nicht beschränkt sind. Dann können die Säulen die Höhe 0 haben.

### Der hist-Befehl

Histogramme erzeugt man in R mit hist $(x, \text{ breaks} = \ldots)$ .

- ▸ x ist Datenvektor (mindestens ordinalskaliert)
- ▸ breaks gibt entweder die Bruchpunkte der Klassen oder die Anzahl an Klassen (alle gleiche Länge) an. Es gibt folgende Optionen:

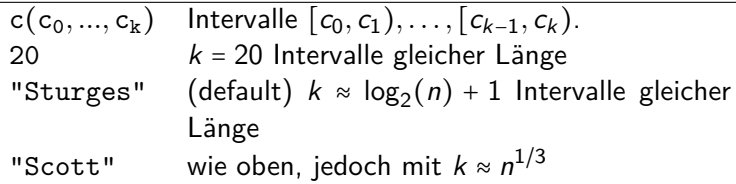

<span id="page-49-0"></span>▸ freq gibt an, ob absolute (TRUE) oder relative (FALSE) Häufigkeiten angezeigt werden sollen.

### Beispiel: Blattlänge der Irispflanze

**Beispiel** ▸ hist(bl)  $\triangleright$  hist(bl, breaks=c(1,2,5,7), include.lowest=TRUE) **Blattlänge Iris, breaks=Sturges** 30 **Blattlänge Iris, breaks=c(1,2,5,7)** 0.25 0.30

<span id="page-50-0"></span>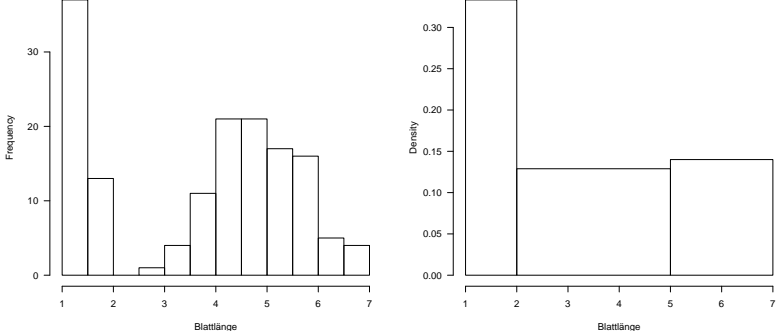

## Beschreibung von Verteilungen

Bei der Datenanalyse ergeben sich häufig Fragen der folgenden Art:

- ▸ Ist die Verteilung symmetrisch oder schief?
- ▸ Wo liegt das Zentrum der Daten?
- ▸ Wie stark streuen die Daten um das Zentrum?
- <span id="page-51-0"></span>▸ Gibt es Ausreißer?

## Unimodale und multimodale Verteilungen

Viele (empirische) Verteilungen weisen einen oder mehrere Gipfel in deren Dichte auf. Man nennt eine solche Verteilung:

- ▸ unimodal, falls die Verteilung nur einen Gipfel hat und zu den Randbereichen abfällt ohne dass ein zweiter Gipfel auftritt. (Beispiel: Normalverteilung)
- ▸ bimodal, falls ein zweiter (und kein weiterer) Gipfel aufritt. (Beispiel: Blattlänge der Irispflanze)
- <span id="page-52-0"></span>▸ multimodal, falls weitere Nebengipfel auftreten.

## **Symmetrie**

#### Definition

Eine empirische Verteilung heißt symmetrisch, wenn es eine Symmetrieachse gibt, so dass die linke und die rechte Hälfte der Verteilung annähernd spiegelbildlich zueinander sind.

(Beispiel: Normalverteilung, ... )

#### Bemerkung

<span id="page-53-0"></span>Exakte Symmetrie ist bei empirischen Verteilungen selten gegeben.

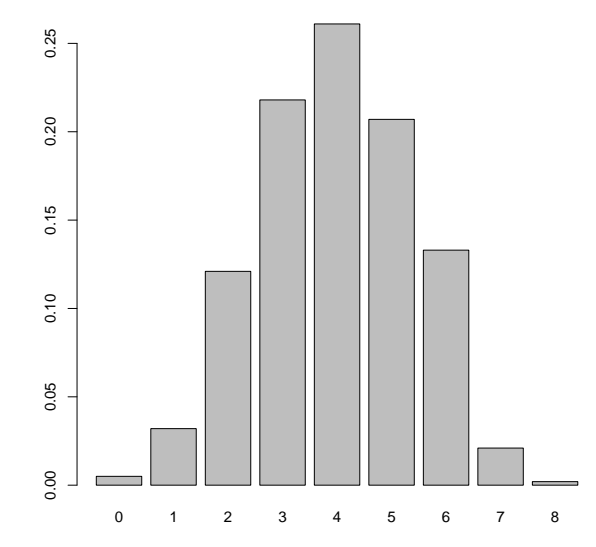

<span id="page-54-0"></span>**Symmetrisch**

### Schiefe

#### Definition

Eine (empirische) Verteilung heißt linkssteil oder rechtsschief, wenn der überwiegende Anteil der Daten linksseitig konzentriert ist. Analog heißt eine (empirische) Verteilung rechtssteil oder linksschief, wenn der überwiegende Anteil der Daten rechtsseitig konzentriert ist.

<span id="page-55-0"></span>▸ Typische Beispiele für linkssteile Verteilungen sind Einkommensverteilungen.

<span id="page-56-0"></span>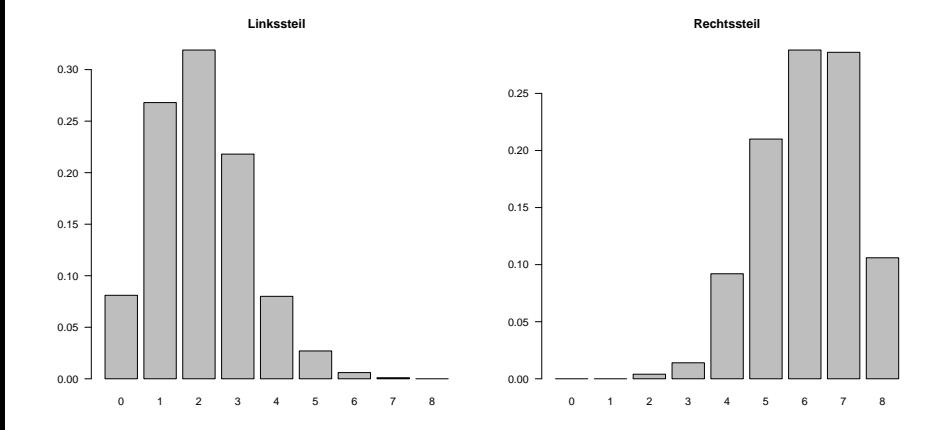

### Das arithmetische Mittel

#### Definition

Das *arithmetische Mittel* wird aus der Urliste  $x_1, \ldots, x_n$  durch

$$
\bar{x} = \frac{1}{n} \sum_{i=1}^{n} x_i
$$

#### berechnet.

 $\triangleright$  Für Häufigkeitsdaten mit Ausprägungen  $a_1, \ldots, a_k$  und relative Häufigkeiten  $f_1, \ldots, f_k$  gilt

<span id="page-57-0"></span>
$$
\bar{x} = \sum_{i=1}^k f_i a_i.
$$

 $\triangleright$  In R lässt sich das arithmetische Mittel eines Vektors x mit dem Befehl mean(x) berechnen.

### Eigenschaften des arithmetischen Mittels

- $\triangleright$  Das arithmetische Mittel ist für intervallskalierte Daten sinnvoll.
- Das arithmetische Mittel besitzt die Schwerpunkteigenschaft

$$
\sum_{i=1}^n (x_i - \bar{x}) = 0.
$$

 $\rightarrow \bar{x}$  minimiert den quadratischen Abstand, d.h.

<span id="page-58-0"></span>
$$
\sum_{i=1}^{n} (x_i - \bar{x})^2 = \min_{z \in \mathbb{R}} \sum_{i=1}^{n} (x_i - z)^2
$$

- ▸ Das arithmetische Mittel reagiert empfindlich auf extreme Werte und Ausreißer.
- Das arithmetische Mittel stimmt i. A. mit keiner der möglichen Ausprägungen überein.

# Der (Stichproben-)Median

Ein robustes Lagemaß ist der Median. Um ihn zu bilden, betrachtet man die geordnete Liste  $x_{(1)},\,...,\,x_{(n)}.$ 

#### Definition

Der *Median x* $_{\rm med}$  von  $x_{(1)} \leq \ldots \leq x_{(n)}$  ist durch

<span id="page-59-0"></span>
$$
x_{\text{med}} = \begin{cases} x_{\left(\frac{n+1}{2}\right)}, & \text{falls } n \text{ ungerade ist,} \\ \frac{1}{2} \left( x_{\left(\frac{n}{2}\right)} + x_{\left(\frac{n}{2}+1\right)} \right), & \text{falls } n \text{ gerade ist,} \end{cases}
$$

#### definiert.

▸ Der Median wird in R mit dem Befehl median berechnet.

### Eigenschaften des (Stichproben-)Medians

- ▸ Der Median ist ab dem Ordinalskalenniveau sinnvoll.
- $\triangleright$  Der Median  $x_{\text{med}}$  ist robust gegenüber Ausreißern
- ► Mindestens 50% der Daten sind  $\geq x_{\text{med}}$  und mindestens 50% der Daten sind  $\leq$   $x_{\text{med}}$ .
- $\rightarrow$   $x_{med}$  minimiert die absolute Abweichung, d.h.

<span id="page-60-0"></span>
$$
\sum_{i=1}^n |x_i - x_{\text{med}}| = \min_{z \in \mathbb{R}} \sum_{i=1}^n |x_i - z|
$$

### Der Modus

Ein weiteres gebräuchliches Lagemaß ist der Modus.

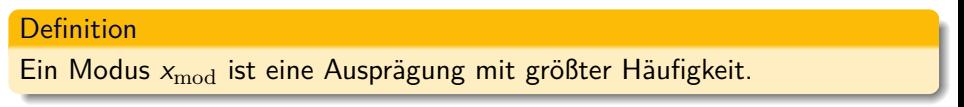

### **Eigenschaften des Modus:**

- ▸ Der Modus ist eindeutig, falls die Häufigkeitsverteilung ein eindeutiges Maximum besitzt.
- ▸ Der Modus ist bereits auf Nominalskalenniveau sinnvoll.
- ▸ Der Modus ist robust gegenüber Ausreißern.
- <span id="page-61-0"></span>Der Modus ist eine Ausprägung des Merkmals.

### **Streuung**

Folgende Maßzahlen messen die Abweichung quantitativer Daten von ihrem Zentrum:

- <span id="page-62-0"></span>Mittlere absolute Abweichung <sup>1</sup>  $\frac{1}{n} \sum_{i=1}^{n} |x_i - \overline{x}|$ Mittlere quadratische Abweichung  $\frac{1}{n}\sum_{i=1}^n(x_i-\overline{x})^2$ Stichprobenvarianz  $\frac{1}{n-1}\sum_{i=1}^{n}(x_i-\overline{x})^2=\frac{n}{n-1}d^2$ Spannweite  $R(x) = max(x) - min(x)$  $Interquartilsabstand$   $IQR(x) = x_{0.75} - x_{0.25}$ 
	- ▶ Stichprobenvarianz eines Vektors x wird in R mit dem Befehl var $(x)$ berechnet.
	- Die Spannweite unter anderem mit diff(range $(x)$ )

### **Quantile**

#### Definition

Für  $0 < p < 1$  heißt jeder Wert  $x_p$ , für den ein Anteil von mindestens p der Daten  $\leq x_p$  und mindestens ein Anteil von 1 −  $p \geq x_p$  ist, p-Quantil.

#### Bemerkung

- ▸ x0*.*<sup>5</sup> ist der Median.
- ▸ x0*.*<sup>25</sup> und x0*.*<sup>75</sup> heißen unteres bzw. oberes Quartil.
- <span id="page-63-0"></span>▸ In R werden Quantile mit dem quantile-Befehl aufgerufen, z.B. quantile(x,probs=c(0.25,0.75)).

### Quantilfunktion einer Verteilung

Entsprechend ist die Quantilsfunktion  $\mathit{F}^{-1}$  einer Verteilung  $\mathcal Q$  auf  $(\mathbb R,\mathfrak B)$ definiert:

Definition (Quantilsfunktion)

<span id="page-64-0"></span>
$$
F^{-1}(p) = \inf\{x \in \mathbb{R} : F(x) \ge p\}
$$
  
=  $\inf\{x \in \mathbb{R} : Q((x, \infty)) \le 1 - p\}$  für  $p \in (0, 1)$ 

- ▸ Sie wird auch als Pseudo-Inverses der Verteilungsfunktion oder als  $(1-p)$ -Fraktil bezeichnet.
- In Aufruf in R erfolgt mittels "q + Name der Verteilung" (z.B. qnorm).

### Fünf-Punkte-Zusammenfassung, summary

Definition

Die Fünf-Punkte-Zusammenfassung besteht aus

<span id="page-65-0"></span>xmin*,* x0*.*25*,* xmed*,* x0*.*75*,* xmax

des Datensatzes.

▸ Die Fünf-Punkte-Zusammenfassung ist in R im Befehl summary enthalten.

**Beispiel** 

- ▸ summary(bl)
- summary(iris)

### **Boxplots**

Die Fünf-Punkte-Zusammenfassung eines Datensatzes  $x_1, \ldots, x_n$  wird in einem Boxplot visualisiert. Es wird dabei in ein Koordinatensystem gezeichnet:

- ▸ Ein Rechteck (eine Box), welches durch das obere Quartil und untere Quartil begrenzt ist.
- ▸ Eine Linie auf der Höhe des Medians durch die Box.
- ▸ Linien (Whiskers) ausgehend von der Box bis  $\min\{x_{0.75} + 1.5IQR, x_{\text{max}}\}$  bzw. bis max $\{x_{0.25} - 1.5IQR, x_{\text{min}}\}$ , wo die Linien durch senkrechte Linien begrenzt werden.
- <span id="page-66-0"></span>▸ Einzelnen Punkte für Werte jenseits der Whiskers (Extremwerte).

### Beispiel: Boxplot

- ▸ boxplot(bl, horizontal=TRUE)
- ▸ boxplot(iris, main="Boxplot der irispflanzen", cex.axis=0.75 )

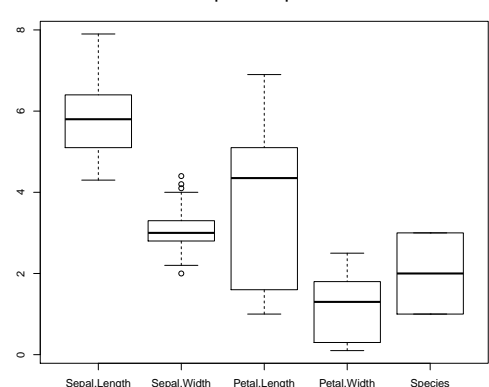

<span id="page-67-0"></span>**Boxplot der irispflanzen**

### NQ-Plots: Idee

Häufig wird bei Daten angenommen, dass diese normalverteilt sind, da sie dann meist statistisch einfacher zu behandeln sind.

**Frage:** Ist es sinnvoll anzunehmen, dass die Daten normalverteilt sind?

Diese Fragestellung ist mit einem Normal-Quantil-Plot leichter zugänglich. Bei diesem Plot trägt man in einem Koordinatensystem die k-te kleinste Beobachtung auf der y-Achse gegen die erwartete k-te kleinste Beobachtung eines Vektors mit n standardnormalverteilten Zufallsgrößen ab.

<span id="page-68-0"></span>**Ziel:** Unabhängig von Erwartungswert und Varianz sollte sich bei normalverteilten Daten eine Gerade abzeichnen.

### NQ-Plot

#### Definition

Sei  $x_{(1)},\ldots,x_{(n)}$  die geordnete Urliste. Für *i* = 1,..., *n* werden die (i − 0*.*5)/n-Quantile z(i) der N(0*,* 1)-Verteilung berechnet. Der Normal-Quantil-Plot (NQ-Plot) besteht aus den Punkten

<span id="page-69-0"></span>
$$
(z_{(1)},x_{(1)}),\ldots,(z_{(n)},x_{(n)})
$$

im z-x-Koordinatensystem.

#### Bemerkung

- ▸ Sind die Daten normalverteilt mit Erwartungswert *µ* und Varianz *σ* 2 , so liegen die Daten in etwa auf der Geraden x = *µ* + *σ*z.
- ▸ Einen NQ-Plot erhält man in R mit dem Befehl qqnorm.

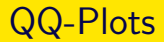

Um Daten mit einer beliebigen Verteilung oder einem anderen Datensatz visuell zu vergleichen, kann man den Quantile-Quantile-Plot (QQ-Plot) benutzen.

- ▸ Sind die Verteilungen gleich, so entsteht eine Gerade (wie beim NQ-Plot) .
- <span id="page-70-0"></span>Einen QQ-Plot erhält man in R mit dem Befehl qqplot( $x,y$ ), wobei x und y Vektoren der zu vergleichenden Daten sind.

Der Abschnitt 7 (Darstellung univariater Daten) des Aufgabenblattes kann jetzt bearbeitet werden.